#### LTE-modeemi LM1200

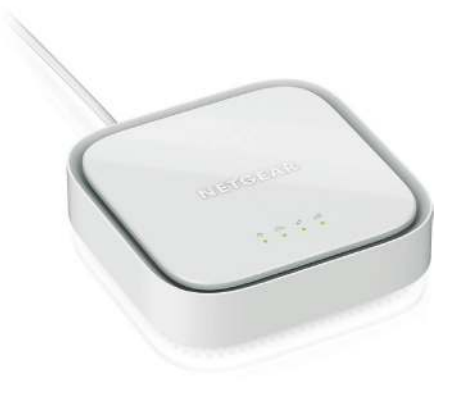

## **NETGEAR®**

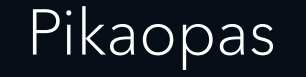

#### Muodosta yhteys LTE-verkkoon.

Voit hankkia aktivoidun SIM-kortin ottamalla yhteyttä mobiiliverkon palveluntarjoajaasi.

- 1. Varmista, että modeemin virta on katkaistu.
- 2. Kohdista nano-SIM-kortti lovi nano-SIMkorttipaikkaa kohti ja sirupuoli alaspäin.

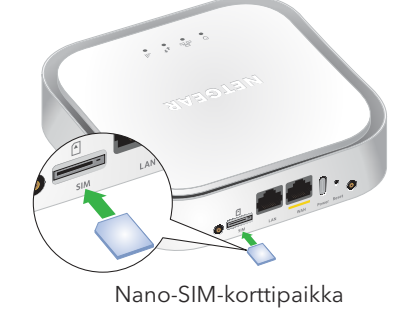

3. Asenna nano-SIM-kortti nano-SIM-korttipaikkaan.

Virran merkkivalo  $\bigcup$  syttyy keltaisena ja sen jälkeen vihreänä.

1. Liitä USB-kaapeli modeemin virtaliitäntään ja mukana toimitettuun virtasovittimeen.

**Huomautus:** Suosittelemme, että USB-kaapeli liitetään ainoastaan mukana toimitettuun virtasovittimeen. Jos USB-kaapeli liitetään tietokoneen USB-porttiin, se ei välttämättä toimi

oikein.

### Kytke LM1200-modeemiin virta Liitä LM1200 LAN -portti valinnainen: WAN-

modeemi Nappe vaapella käytetään kaulun virta on katkaistu kaulun virta on katkaistu kaulun virta on katkaistu kaulun virta on katkaistu. Kui virtasovitin sisätilojen pistorasiaan. Kui virta on kaulun virta on kaulun virta LM1200 LAN -porttiin voi liittää reitittimen tai tietokoneen (jossa on Ethernet-portti). Jos liität WiFireitittimen, voit käyttää LTE-verkkoa WiFi-verkon kautta tietokoneesta tai WiFi-laitteesta.

> Modeemi hakee mobiililaajakaistaverkkoa nano-SIM-kortilta, mikä saattaa kestää useita minuutteja.

3. Tarkista signaalin voimakkuuden merkkivalo . • **Vihreä**: LTE-yhteys on hyvä.

• **Oranssi**: LTE-yhteys on heikko. Kokeile siirtyä käyttöä varten. Nano-SIM-korttipaikka eri paikkaan, kuten ikkunan lähelle.

> • **Punainen**: Nano-SIM-korttia ei ole asetettu oikein tai modeemi ei saa automaattisesti yhteyttä LTE-verkkoon (katso [Lisää ja ota](#page-1-0)  [käyttöön mukautettu APN-profiili](#page-1-0)).

- Liitä Ethernet-kaapeli reitittimen LM1200 LANporttiin ja WAN- tai Internet-porttiin.
- 2. Liitä kiinteä modeemi (kaapeli-, DSL- tai kuitu-) toisella Ethernet-kaapelilla (ei sisälly toimitukseen) LM1200 WAN -porttiin.

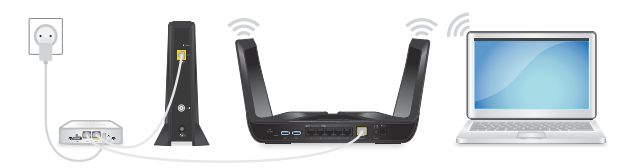

#### Pakkauksen sisältö

1. Liitä Ethernet-kaapeli reitittimen LM1200 LANporttiin ja WAN- tai Internet-porttiin.

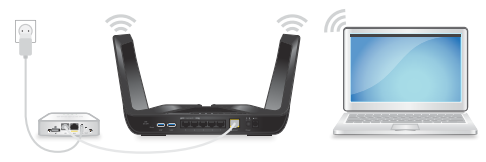

Reititin käyttää nyt LM1200-modeemin LTEverkkoa pää-Internet-yhteytenään (ensisijaisena).

2. Liitä tietokone tai WiFi-laite reitittimeen Internet-

### Takapaneeli

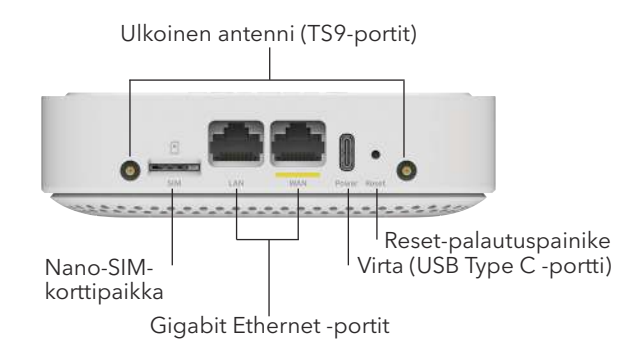

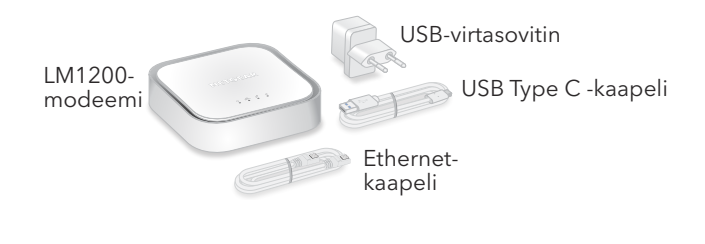

ensisijaisesti kiinteän modeemin (kaapeli-, DSL- tai kuitu-) kautta. Jos kiinteä Internet-yhteys ei toimi, LM1200-modeemi tarjoaa vara-Internet-yhteyden LTEverkon kautta.

3. Kirjaudu LM1200-modeemiin ja ota käyttöön WAN-vikasietoisuus.

Lisätietoja WAN-vikasietoisuuden määrittämisestä on LM1200-käyttöoppaassa.

# vikasietoisuuden määrittäminen kiinteälle modeemille

Kirjautumalla LM1200-modeemiin voit tarkastella ja muuttaa sen asetuksia tietokoneesta tai laitteesta, joka on yhteydessä modeemiin Ethernet-kaapelin tai WiFiverkon kautta.

- 1. Käynnistä selain yhdistetyssä tietokoneessa tai laitteessa.
- 2. Kirjoita selaimen osoitekenttään **http://192.168.5.1**.
- 3. Kirjoita **Sign In** (Kirjaudu) -kenttään oletussalasana ja napsauta **Sign In** (Kirjaudu sisään) -painiketta. Oletussalasana on modeemin tarrassa.

**Huomautus:** Vaikka antamasi modeemin salasana on yksilöivä ja suojattu, suosittelemme, että vaihdat sen haluamaksesi salasanaksi.

#### LM1200-modeemin hallinta

Jos LM1200-modeemi ei yhdistä mobiililaajakaistaverkkoon automaattisesti, pyydä tarvittava APN-profiili mobiilipalveluntarjoajalta. Kirjaudu sen jälkeen modeemiin ja määritä mukautetut APN-profiiliasetukset.

- 1. Avaa selain modeemiin liitetyssä tietokoneessa tai mobiililaitteessa.
- 2. Kirjoita selaimen osoitekenttään **http://192.168.5.1**.

Rajoitettu hallintanäyttö avautuu.

Ethernet <sub>LAN</sub><br>금급

- 3. Kirjoita **Sign In** (Kirjaudu) -kenttään salasana ja napsauta **Sign In** (Kirjaudu sisään) -painiketta. Oletussalasana on modeemin tarrassa.
- 4. Valitse **Settings > Network > APN** (Asetukset > Verkko > APN). APN-sivu avautuu.

Ethernet WAN  $\mathbf{r}$ 

Signaalir voimakkuus - Il

#### <span id="page-1-0"></span>Lisää ja ota käyttöön mukautettu APN-profiili

5. Napsauta **Add** (Lisää) -painiketta. Sivun New APN (Uusi APN) -osa avautuu.

- 
- Virta  **Palaa oranssina**: Modeemi käynnistyy.<br>• **Palaa vihreänä**: Modeemiin on kytkett • **Palaa vihreänä**: Modeemiin on kytketty virta.
	- **Vilkkuu oranssina**: Laitevirhe.
	- **Palaa oranssina**: Laite muodostaa yhteyttä tähän porttiin.
		- **Vihreä**: Laite on yhteydessä tähän porttiin.
	- **Palaa oranssina**: Laite on yhteydessä tähän porttiin.
	- **Palaa vihreänä**: Täysi datayhteys.
	- **Vihreä**: LTE-yhteys on hyvä. Vilkkuminen ilmaisee dataliikennettä.
	- **Oranssi**: LTE-yhteys on heikko. Vilkkuminen ilmaisee dataliikennettä.
	- **Punainen**: Modeemi ei saa yhteyttä LTEverkkoon.

6. Lisää uuden APN-profiilin asetukset.

Käytä mobiilipalveluntarjoajalta saamiasi tietoja. Jos mobiilipalveluntarjoaja ei määrittänyt joitain

asetuksia, käytä oletusasetuksia.

7. Napsauta **Save** (Tallenna) -painiketta.

Uusi APN-profiili näkyy sivulla, mutta ei ole vielä

aktiivinen.

8. Valitse äsken lisätyn APN-profiilin vieressä oleva

valintanappi.

Modeemi käyttää nyt valittua APN-profiilia

muodostaessaan yhteyttä mobiilipalveluntarjoajan

mobiililaajakaistaverkkoon.

Jos et vieläkään pysty muodostamaan Internet-yhteyttä, tarkista APN-profiilin tiedot

mobiilipalveluntarjoajalta.

LM1200-modeemin merkkivalot ilmaisevat sen tilaa ja

toimintaa.

#### Merkkivalo Kuvaus

#### Merkkivalot

**NETGEAR, Inc.**  350 East Plumeria Drive San Jose, CA 95134, USA

#### **NETGEAR INTERNATIONAL LTD**

Floor 1, Building 3 University Technology Centre Curraheen Road, Cork, T12EF21, Ireland

Maaliskuu 2021

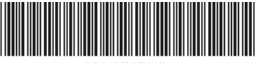

201-27471-01

Säännöstenmukaisuustiedot ja EU:n vaatimuksenmukaisuusvakuutus ovat osoitteessa [https://www.netgear.com/about/regulatory/.](https://www.netgear.com/about/regulatory/)

Tutustu säännöstenmukaisuustietoihin ennen virtalähteen liittämistä.

### Säännösten- ja lainmukaisuus

© NETGEAR, Inc., NETGEAR ja NETGEAR-logo ovat NETGEAR, Inc:n tavaramerkkejä. Muita kuin NETGEARin tavaramerkkejä käytetään vain viittaustarkoituksessa.

Osoitteessa [netgear.com/support](https://www.netgear.com/support/) voit saada vastauksia kysymyksiisi sekä uusimpia latauksia. Voit myös tutustua NETGEAR-yhteisöömme ja saada hyödyllisiä neuvoja osoitteessa [community.netgear.com](https://community.netgear.com).

## Tuki ja yhteisö